# **Social Media Checklist**

#### **OPTIMIZE VIEWS/REACH - LINKEDIN**

- **Post from personal accounts in addition to company accounts** Posting the same exact post on your personal page vs the company page attains 10x the views
- **Do not put a link in the post** LinkedIn wants people staying on LinkedIn. They penalize visibility for posts with links in them. Add a link in the comments instead. The algorithm does not penalize links in comments, even on your own posts. Therefore, you'll see posts that say, "link in the comments below."
- **Do not share a post –** Instead, copy/paste it into your own personal account and make a post of your own.
- **Limit hashtags** 1-2 is optimal. 5 is max. This is not Instagram. Posts with too many hashtags are penalized.
- **Limit tagging**  Too many get penalized. Stay relevant to people and entities.
- **Visibility is driven by replies/comments**  LinkedIn wants engagement so when they see people are responding to content, they'll show it more. Likes are fine, but comments drive more eyeballs. Replies to comments supercharge visibility.
- **Images are great, people are better –** Faces and faces in places are best. Selfies are a favorite.
- **Upload native content –** Videos, photos, documents, etc. signals "original" to LinkedIn and keeping the engagement within the platform.

## **HOW TO POST**

## **1. LINKEDIN**

- 1. Log into your account and go to Home.
- 2. Tap "Start a Post".
- 3. Write the body of your content or cut/paste from another post.
- 4. Include hashtags and tagging.
- 5. Link to event page preferably in the comments.
- 6. Upload an image, video, or document.
- 7. Click Post.

## **2. FACEBOOK**

- 1. Log into your account and go to Home.
- 2. Tap "What's on your mind".
- 3. Add a text update or click the type of **post** you'd like to share (example: Photo).
- 4. Link to event page.
- 5. Upload photo(s), video, etc.
- 6. Use hashtags and tagging of individuals/entities.
- 7. Click the audience selector at the top to select who you'd like to share your **post** (We recommend "Public" for this effort.)
- 8. Click Post.

#### **3. INSTAGRAM**

- 1. Log into your account and go to Home.
- 2. Tap the "+" (plus) symbol.
- 3. Select the photo(s) (or video) you wish to post.
- 4. Hit Next and then select filter.
- 5. Link to event page.
- 6. Include hashtags and tagging.
- 7. Hit Share.

#### **4. TWITTER**

- 1. Log into your account and go to Home.
- 2. Type your Tweet (up to 280 characters) into the compose box.
- 3. Include up to **4 photos**, a GIF, or a video in your Tweet.
- 4. Link to event page.
- 5. Consider using Bitly.com to shorten URL.
- 6. Click the Tweet button to post the Tweet to your profile.

## **EVENT HASHTAGS**

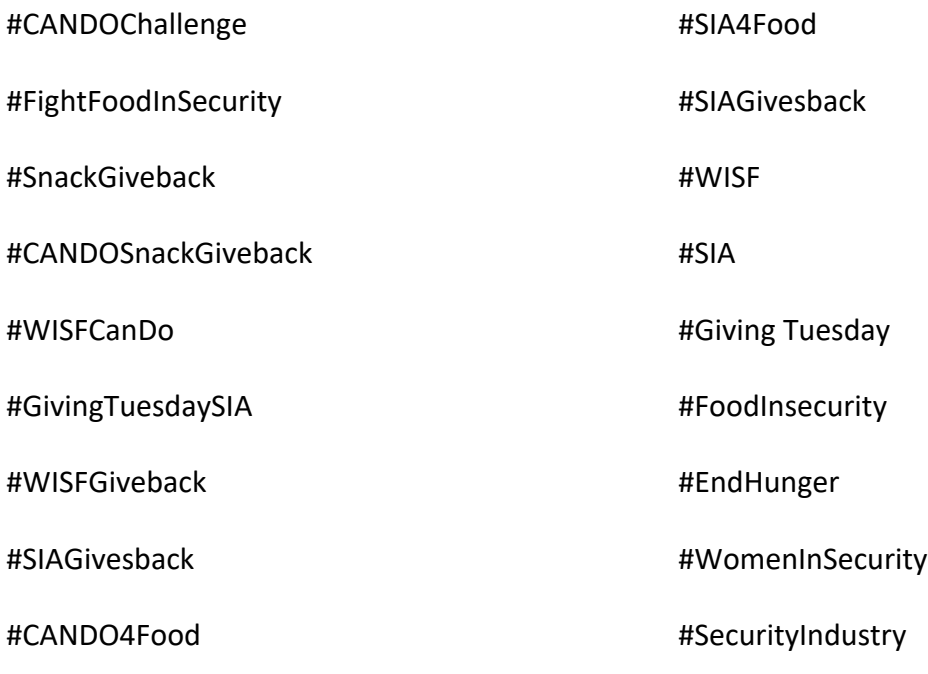

#### **IMAGES**

• Refer to attached options for images.